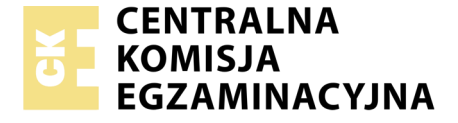

Nazwa kwalifikacji: **Obsługa oprogramowania i sprzętu informatycznego wspomagających użytkownika z niepełnosprawnością wzrokową**

Oznaczenie kwalifikacji: **EE.07** Wersja arkusza: **X** Czas trwania egzaminu: **60 minut**

EE.07-X-19.06

# **EGZAMIN POTWIERDZAJĄCY KWALIFIKACJE W ZAWODZIE Rok 2019**

**CZĘŚĆ PISEMNA**

**PODSTAWA PROGRAMOWA 2017**

#### **Instrukcja dla zdającego**

- 1. Sprawdź, czy arkusz egzaminacyjny zawiera 8 stron. Ewentualny brak stron lub inne usterki zgłoś przewodniczącemu zespołu nadzorującego.
- 2. Do arkusza dołączona jest KARTA ODPOWIEDZI, na której w oznaczonych miejscach:
	- wpisz oznaczenie kwalifikacji,
	- zamaluj kratkę z oznaczeniem wersji arkusza,
	- wpisz swój numer PESEL\*,
	- wpisz swoją datę urodzenia,
	- przyklej naklejkę ze swoim numerem PESEL.
- 3. Arkusz egzaminacyjny zawiera test składający się z 40 zadań.
- 4. Za każde poprawnie rozwiązane zadanie możesz uzyskać 1 punkt.
- 5. Aby zdać część pisemną egzaminu musisz uzyskać co najmniej 20 punktów.
- 6. Czytaj uważnie wszystkie zadania.
- 7. Rozwiązania zaznaczaj na KARCIE ODPOWIEDZI długopisem lub piórem z czarnym tuszem/ atramentem.
- 8. Do każdego zadania podane są cztery możliwe odpowiedzi: A, B, C, D. Odpowiada im następujący układ kratek w KARCIE ODPOWIEDZI:
	- $\overline{A}$  $\boxed{B}$  $|C|$  $\boxed{D}$
- 9. Tylko jedna odpowiedź jest poprawna.
- 10. Wybierz właściwą odpowiedź i zamaluj kratkę z odpowiadającą jej literą np., gdy wybrałeś odpowiedź "A":

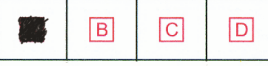

11. Staraj się wyraźnie zaznaczać odpowiedzi. Jeżeli się pomylisz i błędnie zaznaczysz odpowiedź, otocz ją kółkiem i zaznacz odpowiedź, którą uważasz za poprawną, np.

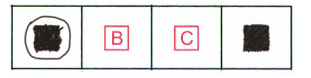

12. Po rozwiązaniu testu sprawdź, czy zaznaczyłeś wszystkie odpowiedzi na KARCIE ODPOWIEDZI i wprowadziłeś wszystkie dane, o których mowa w punkcie 2 tej instrukcji.

#### *Pamiętaj, że oddajesz przewodniczącemu zespołu nadzorującego tylko KARTĘ ODPOWIEDZI.*

*Powodzenia!*

*\* w przypadku braku numeru PESEL – seria i numer paszportu lub innego dokumentu potwierdzającego tożsamość*

### **Zadanie 1.**

Stosując metodę bezwzrokowego posługiwania się klawiaturą, palce wskazujące obu dłoni w pozycji wyjściowej powinny znajdować się na klawiszach

- A. F, J
- B. C, N
- C. D, K
- D. R, U

### **Zadanie 2.**

W systemie Windows 10 zastosowanie kombinacji klawiszy Windows + Print Screen spowoduje wykonanie zrzutu

- A. całego ekranu i zapisanie go w folderze "Zrzuty ekranu".
- B. całego ekranu i zapamiętanie go wyłącznie w schowku systemowym.
- C. aktywnego okna i zapisanie go w folderze "Zrzuty ekranu".
- D. aktywnego okna i zapamiętanie go w schowku systemowym.

### **Zadanie 3.**

Domyślnym skrótem klawiaturowym w systemie macOS, wywołującym preferencje danego programu, jest

- A. Cmd + przecinek.
- B. Cmd + kropka.
- C. Cmd + dwukropek.
- D. Cmd + średnik.

### **Zadanie 4.**

Aby zablokować komputer z systemem Windows przed nieuprawnionym dostępem osób trzecich, należy zastosować skrót klawiaturowy

- A. Shift + Windows + L
- B. Windows  $+L$
- $C.$  Ctrl + F4
- D.  $Alt + F4$

## **Zadanie 5.**

Aby zapisać konfigurację programu NVDA, należy

- A. zastosować dedykowany skrót klawiaturowy.
- B. podłączyć pamięć USB i zastosować dedykowany skrót klawiaturowy.
- C. skorzystać z systemowego wiersza poleceń i zastosować dedykowane polecenie.
- D. połączyć program z dyskiem wirtualnym i zastosować dedykowany skrót klawiaturowy.

## **Zadanie 6.**

Które klawisze należy wykorzystać, aby odczytać adres fizyczny karty sieciowej w programie cmd.exe podczas korzystania z programu NVDA?

- A.  $NVDA + F9$
- B. Numeryczne 7 i 8
- C. Strzałkę w górę lub w dół
- D. Strzałkę w lewo lub w prawo

### **Zadanie 7.**

W której sytuacji należy zastosować w programie NVDA metodę nawigacji przeglądem tekstu w aktualnym obiekcie?

- A. Gdy kursor systemowy jest dostępny.
- B. Podczas pracy z dokumentem w formacie DOC.
- C. Podczas pracy z dokumentem w formacie PDF.
- D. Gdy kursor systemowy jest nieobecny lub ma ograniczone możliwości.

#### **Zadanie 8.**

Plik tekstowy przeznaczony do przygotowania wydruku brajlowskiego za pomocą programu Duxbury powinien być zapisany w formacie

- A. .rtf
- B. .ods
- C. .docx
- D. .pages

#### **Zadanie 9.**

Dotykowe wprowadzanie tekstu podczas pracy z programem VoiceOver na urządzeniu mobilnym polega na

- A. oderwaniu palca od ekranu po odszukaniu na klawiaturze danego znaku.
- B. każdorazowym zatwierdzeniu danego znaku poprzez trzykrotne uderzenie palcem w ekran.
- C. każdorazowym zatwierdzeniu danego znaku poprzez dwukrotne uderzenie palcem w ekran.
- D. oderwaniu palca od ekranu po odszukaniu na klawiaturze danego znaku i ponownym go dotknięciu.

#### **Zadanie 10.**

Do płynnego przełączania się między nagłówkami i linkami w środowisku iOS służy funkcja

- A. kurtyny.
- B. pokrętła.
- C. kontrolera.
- D. AssistiveTouch.

#### **Zadanie 11.**

W systemie Windows możliwe jest powiększenie wyświetlanego obrazu na ekranie za pomocą narzędzia

- A. Lupa
- B. Zoom
- C. Narrator
- D. VoiceOver

### **Zadanie 12.**

Użytkownik korzystający z programu ZoomText na kilku urządzeniach, na przykład w domu i w pracy, powinien

- A. zakupić wersję serwerową oprogramowania.
- B. zakupić odpowiednią liczbę licencji oprogramowania.
- C. zainstalować program na wirtualnym dysku bez konieczności stosowania klucza sprzętowego.
- D. zainstalować oprogramowanie na urządzeniach z koniecznością stosowania klucza sprzętowego na dysku USB.

#### **Zadanie 13.**

Program ZoomText Fusion jest pakietem programów ZoomText oraz

- A. Jaws
- B. NVDA
- C. TalkBack
- D. VoiceOver

#### **Zadanie 14.**

Aby zainstalować program ZoomText w systemie macOS, należy wybrać plik instalacyjny z rozszerzeniem

- A. .mov
- B. .flac
- C. .exe
- D. .pkg

### **Zadanie 15.**

Aby zapewnić najwyższą ostrość obrazu podczas korzystania z programu Lupa, należy

- A. zakupić monitor o jak największej rozdzielczości.
- B. zakupić kartę graficzną o jak najwyższych parametrach.
- C. ustawić poziomu ostrości w narzędziu konfiguracyjnym programu.
- D. włączyć funkcję wygładzania krawędzi obrazów i tekstu w narzędziu konfiguracyjnym programu.

#### **Zadanie 16.**

Aby po uruchomieniu komputera skorzystać za pomocą programu Lupa z automatycznie powiększonego obrazu w oknie logowania, należy

- A. włączyć dedykowaną opcję w ustawieniach menedżera zadań systemu Windows.
- B. włączyć dedykowaną opcję w ustawieniach programu Lupa.
- C. nie zamykać programu Lupa przed wyłączeniem systemu.
- D. zastosować skrót klawiaturowy przed logowaniem.

#### **Zadanie 17.**

Program Lupa w systemie iOS jest przeznaczony do powiększania

- A. zawartości plików tekstowych na urządzeniu.
- B. zawartości wszystkich plików na ekranie urządzenia.
- C. obiektów widzianych za pośrednictwem kamery na ekranie urządzenia.
- D. dokumentów zeskanowanych za pośrednictwem kamery urządzenia w czasie ich odczytu.

#### Strona 4 z 8 Więcej arkuszy znajdziesz na stronie: arkusze.pl

### **Zadanie 18.**

Aby przeprowadzić podstawową konfigurację systemu Windows dla użytkownika z niepełnosprawnością wzroku, niezbędne jest

- A. uruchomienie systemowych "Ułatwień dostępu" na etapie instalacji systemu.
- B. uruchomienie systemowych "Ułatwień dostępu" po instalacji systemu.
- C. zainstalowanie oprogramowania specjalistycznego.
- D. zainstalowanie stosownych dodatków.

#### **Zadanie 19.**

Program ImageReader przetwarzając plik graficzny do postaci edytowalnej, bazuje na technologii

- A. OBR
- B. OCR
- C. Screen Reader
- D. Text to Speech

#### **Zadanie 20.**

Który z programów jest programem typu OCR?

- A. VLC
- B. Podgląd
- C. Team Viewer
- D. Adobe Acrobat

#### **Zadanie 21.**

Pliki audio zapisane z kompresją bezstratną w porównaniu z tymi plikami bez kompresji mają

- A. zmniejszoną ilość informacji.
- B. taką samą ilość informacji i taki sam rozmiar.
- C. zmniejszoną ilość informacji i mniejszy rozmiar.
- D. taką samą ilość informacji, ale mniejszy rozmiar.

### **Zadanie 22.**

Książki mówione mające system nawigacyjny i pozwalające na oznaczenie rozdziałów, podrozdziałów, stron, przypisów, to książki w formacie

- A. MP3
- B. PDF
- C. MOBI
- D. DAISY

### **Zadanie 23.**

Urządzeniem dedykowanym do odsłuchu książek mówionych w formacie DAISY jest

- A. iPad
- B. Kindle
- C. Blaze EZ
- D. Surface EZ

### **Zadanie 24.**

Aby przetworzyć plik tekstowy na plik dźwiękowy, konieczne jest zastosowanie programu typu

- A. OBR
- B. OCR
- C. edytor tekstu
- D. Text to Speach

#### **Zadanie 25.**

Do których zastosowań wykorzystywane są urządzenia lektorskie?

- A. Do tłumaczenia tekstu drukowanego na język polski.
- B. Do odczytywania tekstu wydrukowanego głosem syntetycznym.
- C. Do opisu scen w filmach i odczytywania ich w czasie rzeczywistym.
- D. Do tłumaczenia filmów obcojęzycznych w czasie rzeczywistym i ich odczytywania.

#### **Zadanie 26.**

Zgodnie ze standardem interfejs DVI-I może przesyłać

- A. tylko obraz cyfrowy.
- B. tylko obraz cyfrowy lub analogowy.
- C. tylko cyfrowy obraz oraz dźwięk.
- D. obraz i dźwięk cyfrowy lub analogowy.

### **Zadanie 27.**

Aby uzyskać jak największą wydajność komputera, konieczne jest dobranie dysku twardego typu

- A. HDD Fusion Drive
- B. eMMC
- C. HDD
- D. SSD

### **Zadanie 28.**

Z którym standardem łączności współpracuje między innymi USB-C?

- A. RJ45
- B. SATA
- C. Lightning
- D. Thunderbolt

#### **Zadanie 29.**

Dysk półprzewodnikowy charakteryzuje się szybszym zapisem i odczytem danych dzięki zastosowaniu

- A. tranzystorów oraz talerzy o większej prędkości obrotowej.
- B. tranzystorów oraz wyłącznie elementów nieruchomych.
- C. kabli o większej przepustowości danych.
- D. większej prędkości obrotowej talerzy.

### **Zadanie 30.**

W systemie Windows, aby sprawdzić rozszerzoną informację na temat karty sieciowej komputera, na przykład adres MAC, należy zastosować komendę

- A. ipconfig
- B. ipconfig /?
- C. ipconfig /all
- D. ipconfig /renew

### **Zadanie 31.**

Pamięć USB sformatowana w systemie plików NTFS i podłączona do komputera z systemem macOS będzie umożliwiała jedynie

- A. zapis danych.
- B. odczyt danych.
- C. naprawienie partycji.
- D. defragmentacie danych.

### **Zadanie 32.**

Przykładem hasła złożonego jest

- A. qwertyuiop222
- B. P4zwoXe4!%
- C. 12345678
- D. jola1405

### **Zadanie 33.**

Grupa domowa stosowana na komputerach z systemem Windows zapewnia użytkownikom możliwość

- A. administrowania komputerami w sieci domowej z każdego komputera podłączonego do Internetu.
- B. administrowania ruterem w sieci domowej z każdego komputera podłączonego do Internetu.
- C. dostępu do danych w sieci domowej z każdego komputera podłączonego do Internetu.
- D. wymiany plików i dostępu do drukarek w sieci domowej.

### **Zadanie 34.**

Dwukierunkowy transfer plików w układzie serwer – klient zapewnia protokół

- A. FTP
- B. DNS
- C. SMTP
- D. SNMP

## **Zadanie 35.**

Najwyższą warstwą modelu TCP/IP jest warstwa

- A. aplikacji.
- B. internetowa.
- C. transportowa.
- D. dostępu do sieci.

### **Zadanie 36.**

Serwer DHCP jest odpowiedzialny za przydzielenie hostom

- A. usługi serwera plików.
- B. drukarki sieciowej.
- C. dostępu do pulpitu zdalnego.
- D. konfiguracji IP.

#### **Zadanie 37.**

Aby skonfigurować ruter należy podłączyć go z komputerem poprzez złącze

- A. USB
- B. IrDA
- C. RJ-45
- D. Centronics

#### **Zadanie 38.**

Filtrowanie adresów fizycznych poprzez ruter jest metodą zabezpieczającą przed

- A. programami szpiegującymi pobieranymi z Internetu.
- B. nieuprawnionym połączeniem do serwera w sieci lokalnej.
- C. nieuprawnionym połączeniem do punktu dostępowego w sieci lokalnej.
- D. zainfekowaniem urządzeń w sieci lokalnej przez inne zainfekowane urządzenie.

### **Zadanie 39.**

Służący do transferu danych adapter Powerline wykorzystuje

- A. okablowanie Ethernet.
- B. okablowanie elektroenergetyczne.
- C. transfer bezprzewodowy bez wzmocnienia sygnału.
- D. transfer bezprzewodowy ze wzmocnieniem sygnału.

### **Zadanie 40.**

Programem dającym możliwość zdalnego dostępu do komputera podłączonego do sieci Internet jest

- A. Commander OnePro
- B. Total Commander
- C. TeamViewer
- D. FileZilla

Więcej arkuszy znajdziesz na stronie: arkusze.pl